#### **Sicz-Mesziár János**

2011. április 7. sicz.mj@gmail.com OE-NIK

# **Android** alkalmazásfejlesztés

Kamera használata Kép rögzítése YUV színrendszer megismerése

### **Kamera jellemzők**

#### Kamera kezelésének nehézségei:

- Nagy mennyiségű adat :
	- [3 MP](http://web.forret.com/tools/megapixel.asp?width=2048&height=1536) ~ 4 MB adat
	- $\circ$  [5 MP](http://web.forret.com/tools/megapixel.asp?width=2648&height=1888)  $\sim$   $\circledcirc$
	- $\circ$  [8 MP](http://web.forret.com/tools/megapixel.asp?width=3344&height=2392) ~  $\odot \odot$

### Sok jellemző és beállítási lehetőség

- Felbontás, képarány
- **FPS (frame per sec)**
- Képminőség, ISO
- Kép tulajdonságai: kontraszt, saturáció, fényerő, …
- Effektek: szépia, szürkeárnyalat, negatív, ...

### És még új/más dimenziók:

Vaku, Zoom, 2 kamera, Autófókusz, …

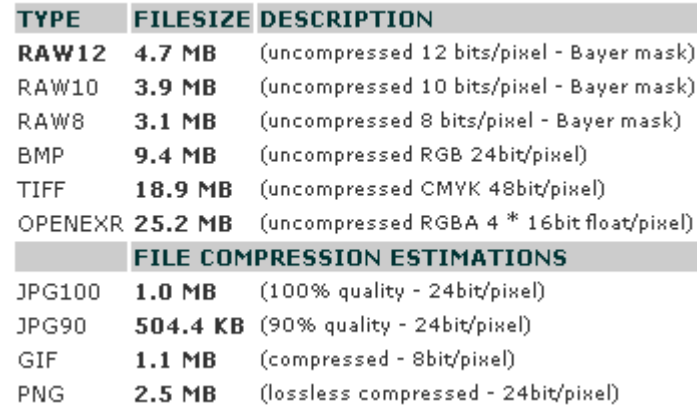

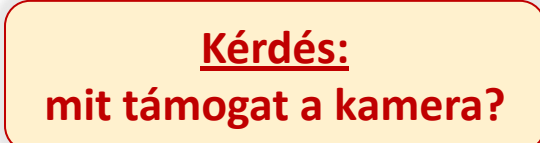

**Kérdés: mit támogat az adott Android verzió?**

### **Kamera előnézeti kép**

#### 1. AndroidManifest.xml-ben hozzáférés kérése:

Permissions > Uses permission : android.permission.CAMERA Manifest Extras > Uses feature :

android.hardware.camera android.hardware.camera.autofocus

#### $\odot$  Kell egy SurfaceView leszármazott osztály.

- SurfaceHolder biztosítja a felületet a kamerának.
	- surfaceCreated() felület kiépítése  $\rightarrow$  kamera ON
	- surfaceChanged() vmi. változik  $\rightarrow$  paraméter SET
	- surfaceDestroyed() felület bezár  $\rightarrow$  kamera OFF
- A [paraméterek beállítása,](http://developer.android.com/reference/android/hardware/Camera.Parameters.html) kicsit macerás:
	- Más a hardveres támogatottság

cam.getParameters().getSupported…()

- Mindig le kell kérni a támogatott tulajdonságokat!

### **Autófókusz**

 Az automatikus fókusz beállításához implementálni kell egy AutoFocusCallback-et:

```
AutoFocusCallback focus = new AutoFocusCallback() {
  public void onAutoFocus(boolean success, Camera cam) {
       // Pl.: egy fotó készítése
  }
};
                       Akkor hívódik meg, ha az autófókusz befejeződött.
```
Implementált AutoFocusCallback megadása:

```
…
cam.setParameters(params);
cam.startPreview();
cam.autoFocus(focus);
```
**Fontos:** az autófokusz indítása csakis **startPreview() után** lehet!

# **Előnézeti kép elő-feldolgozása**

Az előnézeti képek feldolgozhatóak, képkockánként.

Pl.: valósidejű detektálások – arcdetektálás

#### Megvalósítása:

- surfaceCreated() -ben beállítjuk a PreviewCallback-et cam.setPreviewCallback(this); cam.setPreviewDisplay(holder);
- Osztályunk implementálja ezt a PreviewCallback-et: public void onPreviewFrame(byte[] data, Camera camera){ /\* adatok data[] tömben, params.setPreviewFormat() –nak megfelelően \*/ }
- $\circ$  [Probléma](http://code.google.com/p/android/issues/detail?id=2794): Nagy adatmennyiség  $\rightarrow$  GC takarít a memóriában, **sokáig**. *(Több pixel gyakoribb GC művelet)*

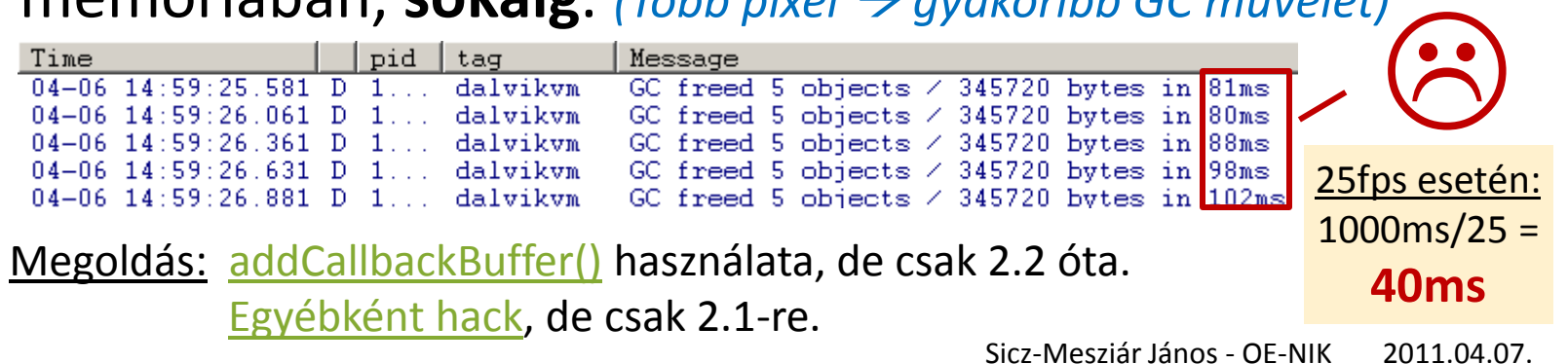

### **YUV színrendszer**

- ⊕ Előnézeti kép "byte stream" formátuma beállítható, de csak a szoftver által támogatott formátumokra.
- Alapértelmezett: [NV21](http://www.fourcc.org/yuv.php). Ez egy [YUV](http://en.wikipedia.org/wiki/YUV)420-as formátum:

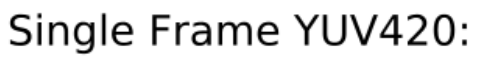

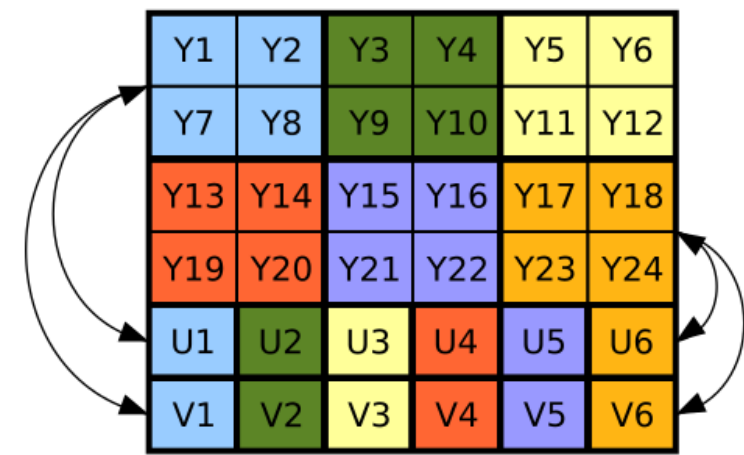

Position in byte stream:

YCbCr néven is ismert:

- Y = luminancia (világosság) U = Cb = (Y-B), krominancia (szín)
- V = Cr = (Y-R), krominancia (szín)

#### **Miért ez?**

- Fekete-fehér analóg adások miatt hozták létre
- Ma már a digitális kódolásban, inkább tömörítési eljárásokban használják: JPEG, MPEG

Y3 | Y4 | Y5 | Y6 | Y7 |  $Y2$ **Y8** Y9 Y10 Y11 Y12 Y13 Y15 Y16 Y17 Y1  $U1$ U<sub>5</sub>

#### **■ Konverzió hogyan?**

Vannak [egyenletek.](http://en.wikipedia.org/wiki/YUV) Van [megírt eljárás](http://code.google.com/p/android/issues/detail?id=823). [YuvImage](http://developer.android.com/reference/android/graphics/YuvImage.html) class 2.2 óta.

### **Fotó készítése**

#### Kép készítéséhez 3 Callback implementálása kell:

- ShutterCallback shutter = new ShutterCallback() ${...}$
- PictureCallback raw = new PictureCallback(){…}
- PictureCallback jpeg = new PictureCallback(){…}

#### Képrögzítés az összes Callback megadásával:

```
csiizBtn.setOnClickListener(new OnClickListener() {
    public void onClick(View v) {
           if(cam != null)cam.takePicture(shutter, raw, jpeg);
     }
});
```
#### Példa JPEG mentésre:

```
private PictureCallback jpeg = new PictureCallback() {
  public void onPictureTaken(byte[] data, Camera camera) {
       FileOutputStream fos = new
               FileOutputStream("/sdcard/cam.jpg");
       fos.write(data);
       fos.close();
  }
};
```
# **Videó rögzítés**

#### MediaRecorder használatával:

MediaRecorder rec = new MediaRecorder(); rec.setAudioSource(MediaRecorder.AudioSource.DEFAULT); rec.setVideoSource(MediaRecorder.VideoSource.DEFAULT);

#### További adatok:

```
CamcorderProfile cpHigh = CamcorderProfile
                   .get(CamcorderProfile.QUALITY_HIGH) ;
rec.setProfile(cpHigh);
rec.setOutputFile("/sdcard/videocapture_example.mp4");
rec.setMaxDuration(50000); // 50 mp
rec.setMaxFileSize(5000000); // Kb. 5 MB
```
#### **• Rögzítés indítása/megállítása**

```
rec.setPreviewDisplay(holder.getSurface());
try{
     rec.prepare();
}catch(…){…}
rec.start();
rec.stop();
rec.release();
                                               surfaceCreated()
                                             surfaceDestroyed()
                                                 Button onClick()
```
### **Arc detektálás**

#### Mit lehet detektálni?

- Arc detektálása fotón, kamera előnézeti képen
- Szemek elhelyezkedése (MidPoint)
- **Elan Szemek közti távolság (Distance)**

#### Gyakorlatban:

```
byte NUM FACE = 10;FaceDetector fd = new Facebookector(picW, pick, NUMFACE);FaceDetector.Face allFaces[] = new
    FaceDetector.Face[NUM_FACE];
fd.findFaces(source, allFaces); // source <- Bitmap
for(FaceDetector.Face f : allFaces){
    PointF eyesMP = new PointF();
     f.getMidPoint(eyesMP); // Szem-középpont
    f.eyesDistance(); // Szemmek közti táv
    f.confidence(); // Megbízhatóság
    // f.pose
}
```